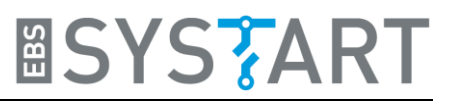

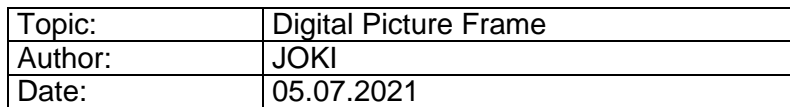

## **0. Before you start**

This document will give you an overview of the source code for the example package Digital Picture Frame. Before you can work with it you need to set up your working environment as explained in the document "ExamplePackage\_GettingStarted". Make sure you have read this document beforehand and executed all the steps to configure your Workbench. Especially, that you have added all the paths to the *Source Location* and *Includes* properties including those, who are specifically required for this Digital Picture Frame example.

For a more detailed explanation of how the microcontroller works, please refer to the STM32F429 Reference Manual (RM0090) and the Standard Peripheral Library documentation provided by STMicroelectronics.

### **1. Introduction**

In this example package we will implement a digital picture frame. The microcontroller will search an inserted micro-SD-card for JPG files. Afterwards it will decode each JPG one by one and show the picture on the display. The current decoded image will be stored on the external SDRAM.

For the access to the SD-card we use the Open-source FatFs library by ELM-Chan with addition from Tilen Majerle. For handling the JPGs we use the Open-source LibJPEG library.

# **2. Explanation of Example Code**

#### **2.1 Main function**

38

```
40
     * Function: int main(void)
\overline{41}\overline{42}* Summary: Entry point of display control application
4<sub>3</sub>44\overline{45}* Parameters:
4647* Return:
\overline{48}* Revision History:
\overline{49}* Creation Date:
50515253\oplus int main(void) {
54/* Initialize the peripherals */55
56
        HW_Init();
        display_init();<br>initMemBlock();
57
\overline{58}disk_initialize(0);
59
rac{30}{60}// 20 jpggs, with file path shorter than 50 characters (including filename).
61
        //If longer file paths are expected the value most also be changed in "tm_stm32f4_fatfs.c" in the "scan_files"-function
62
63char jpeg_filename_array[20][50];
64<br>65
        int jpeg_count = SDIO_search_for_jpeg(&jpeg_filename_array[0][0]);
        for(::){66
             for(int i=0; i<jpeg_count; i++){
67<br>68
                 char jpeg_filename[50];<br>strcpy(jpeg_filename, (const char*)(jpeg_filename_array+i));<br>paint_JPEG_file(jpeg_filename);
69
70
             \mathcal{E}71\begin{array}{c} 72 \\ 73 \end{array}return 0;74
```
We will start our walkthrough in the code at the main function since this gives a perfect overview of the steps that we will take. At the beginning, the used peripherals are initialized. *HW\_Init()* initializes and turns on the display backlight. Also, it sets up the different system clocks and the timer, which counts every microsecond, and the GPIO-Pin PG10, which detects if a SD-card is inserted.

Afterwards we initialize the display which also includes the initialization of the SDRAM, because this is where the buffer for the displayed images will be located. The DMA2D is used to send the image data directly from the buffer to the LCD, which speeds up the image manipulation. Part of the display initialization is the drawing of the EBS-SYSTART logo. The function that executes this task is explained in the Example Package-documentation for "Drawing Text and Images".

The *initMemBlock()* function initializes a 8 Mbyte memory block on the external SDRAM for use with the self-implemented malloc function. This is needed for the JPG-decoding process since this will require an amount of memory that is too large for the internal RAM.

*disk\_initialize(0)* will initialize the SD-card (physical drive number 0) which is connected via SDIO.

After the initialization process, we start with the actual task. Since we want to display JPGs from the SD-card, we need to find the full file paths of these. This is done with the function *search\_for\_jpeg(char\*)* which needs a 2d-array of characters as parameter. This array will be filled with the file paths. As you can see, **we assumed that there won't be more than 20 files**  and that the **longest file path won't exceed 50 characters**. *Search\_for\_jpeg()* returns the number of detected JPGs.

After the JPGs are found we enter the main loop. Here, we step through the file name array and give the current name to the function *paint\_JPEG\_file(char\*)*. This function connects again to the SD-card and obtains and decodes the JPG-file with the given name and displays it.

# **2.2 Function: SDIO\_search\_for\_jpeg(char\*)**

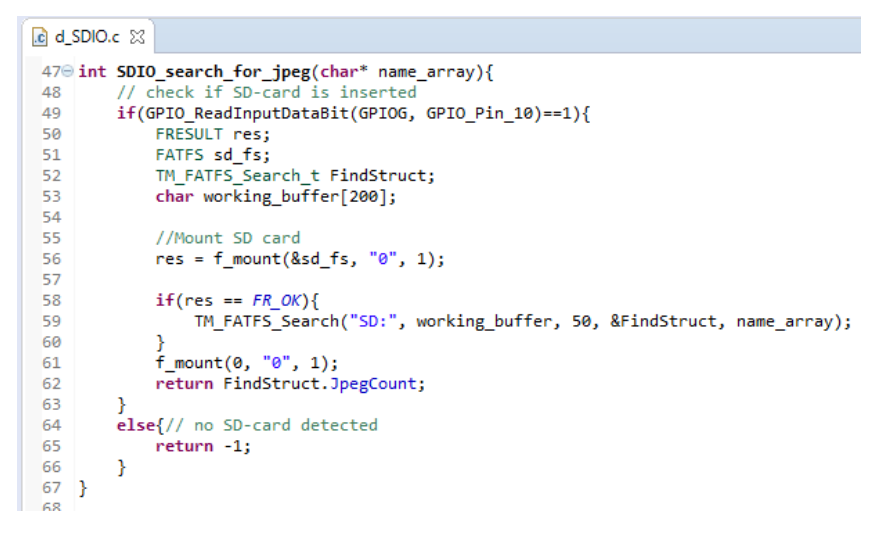

This function starts the search process for the JPG files. At first you need to mount the SDcard. If this was successful we call the TM\_FATFS\_Search function which checks if memory needs to be allocated and then scans the SD-card file by file by calling the *scan\_files()* function. At the end, the SD-card will be unmounted by *f\_mount(0, "0", 1)*.

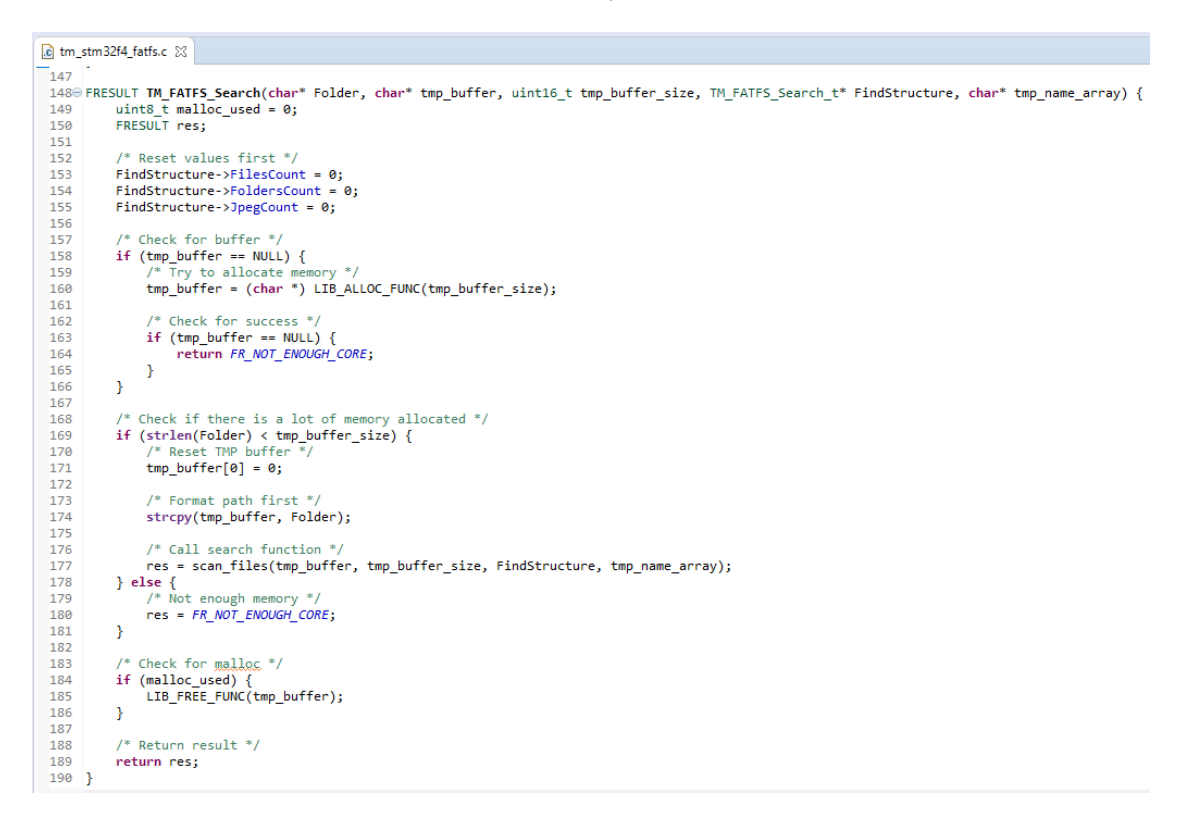

Every time a file is detected we check the file ending to see if it is a JPG file. If it is, the file path is written in the name array. When we reached the end of the SD-card, we will return to the main function and the name array is filled with the file paths of all JPG files on the SD-card.

### **2.3 Function: paint\_JPEG\_file(char\*)**

The function *paint JPEG file()* takes the file path of the wanted picture as a parameter. It begins with mounting the SD-card and opening the wanted file on the SD-card, which creates a *FIL* object as a file handle. Then it goes on with initializing the standard error handler for the decoding process and the decompress struct which will contain all the necessary information and parameters for decompression. The function *jpeg\_stdio\_src()* defines our file handler as the source for the decompression process. Next, we read the header of our wanted JPG file. This will give us information about the dimension of the picture.

```
660 int paint JPEG file (char * filename)
67<sup>1</sup>68
       struct jpeg_decompress_struct cinfo;
69
       struct jpeg error mgr jerr;
70// source file
71FIL infile:
72FATFS sd fs:
73JSAMPARRAY buffer;
                                      // Output row buffer
                                 // physical row width in output buffer
      int row_stride; // physical row w<br>tTimer refTime = timer_get_time_ms();<br>FRESULT fres = f_mount(&sd_fs, "0", 1);
747576\overline{77}if(fres != FR_0K){
78return 1;
7980
       fres = f_open(&infile, filename, FA_READ);
       if (fres != FR_OK) {
81
82return 1;\overline{\mathbf{r}}83
84
85
       cinfo.err = jpeg_std_error(&jerr);
86
87
       jpeg create decompress(&cinfo);
88
89
       jpeg_stdio_src(&cinfo, &infile);
90
       jpeg_read_header(&cinfo, TRUE);
91
```
The next part of the function *paint\_JPEG\_file()* checks if the dimension of the picture is compatible with our used display. Pictures that are too large for the display will be scaled down. Since the LibJPEG library only supports scaling ratios 1/8, 2/8, … 16/8 we need to find the right scaling parameters. Afterwards, the decompression is started.

```
// check if <u>downscaling</u> is needed. If so, set the parameter for decompression accordingly<br>if(cinfo.image_width > HDP || cinfo.image_height > VDP){
\overline{93}94
 \frac{1}{95}float fract;
              rivat race,<br>float width_fract = ((float)HDP)/cinfo.image_width;<br>float height_fract = ((float)VDP)/cinfo.image_height;
9697
 98
              if(width_fract < height_fract){
 99
                   frac{1}{\sqrt{1-\frac{1}{n}}} = width_fract;
L00
101
              else
                    fract = height_fract;
L02
             \rightarrow103
L04
             //only supported scaling ratios are M/8 with all M from 1 to 16 if(fract >= 7.0/8){
105106
107cinfo.scale_name = 7;L08
              else if(fract >= 6.0/8){
LØ9
110
                  cinfo.scale num = 6;\overline{111}else if(fract >= 5.0/8){
112cinfo.scalenum = 5;113114else if(fract >= 4.0/8){
115L16cinfo.scalenum = 4;117else if(fract >= 3.0/8){
L<sub>18</sub>
L<sub>19</sub>
                   cinfo.scale num = 3;L20else if(fract >= 2.0/8){
121122cinfo.scale_name = 2;123L24else if(fract >= 1.0/8){
L25cinfo.scalenum = 1;L<sub>26</sub>
127else{ // jpgg is too large to be shown on this display
L28
                   return 2:
L29130cinfo.scale denom = 8;131\overline{\mathbf{3}}132jpeg_start_decompress(&cinfo);
133
```
### Example Package: Digital Picture Frame

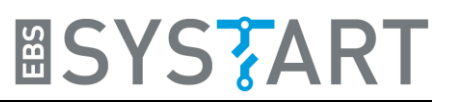

After the decompression is finished, we go through the whole decompressed file line by line with the *while* loop. Each loop starts by storing a line of the image in the variable *buffer*. Then we read the *buffer* byte by byte. Since one byte represents either red, green or blue and the structure of *buffer* is like *red, green, blue, red, green, blue, red, …,* we combine each group of three bytes to one RGB-pixel and store the pixels on the external SDRAM. After we read the whole decompressed file and stored all pixels, we finish the decompression task with *jpeg\_finish\_decompress()* and *jpeg\_destroy\_decompress()* which frees all the memory that may still be allocated by the previous decompression function. Then we close the file handler and unmount the SD-card.

```
row stride = cinfo.output width * cinfo.output components;
135
136
        buffer = (*cinfo.mem.\n>alloc. sarraw)137
               ((j_common_ptr) &cinfo, JPOOL_IMAGE, row_stride, 1);
138
139
140int rgb_ctr;
141
        int pixel_ctr = 0;
        Int pixel_ctr = 0;<br>uint32_t pixel = 0;<br>uint32_t image_data_addr = 0xC05DC000;<br>uint32_friefs_qutaut_coopline < cinfe o
142
143144
        while \overline{(cinfo.output} scanline < cinfo.output height) {
145
          jpeg_read_scanlines(&cinfo, buffer, 1);
           reb ctr = 0:
146
147
          for(int i=0; i<row_strict \ i++)148
                \text{uint32}_t temp = (\text{uint32}_t)^*(\text{*buffer}+i);switch(rgb_ctr){<br>case 0: pixel = temp<<16;
149
150
151
                         rgb_ctr++;
152
                         break:
153
               case 1: pixel = temp<<8;
154
                         rgb_ctr++;
155
                         break:
156
               case 2: pixel |= temp;
157
                         SDRAM_Write_32b((image_data_addr - 0xC0000000)+pixel_ctr*4, pixel); //4 byte per pixel...
                          // note that SDRAM_Write_xxx and SDRAM_Read_xxx use the offset to SDRAM_START_ADDR(=0xC0000000) as parameter
158
159
                         pixel ctr++:
160
                          rgb_ctr = 0;161
                         break;
162
               \rightarrow163
164
          \rightarrow165
        \overline{\mathcal{X}}166
167
        jpeg_finish_decompress(&cinfo);
168
        jpeg_destroy_decompress(&cinfo);<br>f close(&infile);
169
170
        f_{\text{amount}}(0, "0", 1);
```
At last, we wait for 7 seconds before the decompressed picture is send to the display.

```
while(timer_get_time_ms()-refTime < 7000){}<br>DMA2D_Fill_Color(0xFFFFFFFF, Layer_1, Buffer_1);
172
173
174
       DMA2D_Draw_Image((HDP-cinfo.output_width)/2, (VDP-cinfo.output_height)/2, cinfo.output_width, cinfo.output_height,
175
                0xFF, REPLACE_ALPHA_VALUE, (uint32_t)image_data_addr, CM_ARGB8888, Layer_1, Buffer_1);
176
177
       return 0;
178}
```
# **3. Ideas for Exercise Project**

Here, we want to give you some suggestions how you could modify our example code and make your own little project.

In our example code we have created a digital picture frame, which changes automatically every 7 seconds the image. After reading the guide for our example package *Processing Touch Input*, you could try to implement a swipe function. Instead of automatically parsing through the list of found JPGs, the controller could wait until a touch input is detected and depending on whether the touch input is a left-swipe or a right-swipe it could swap to next or previous image.